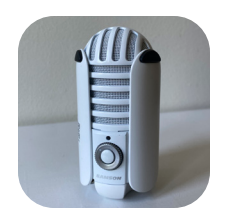

## Samson Meteor Microphone

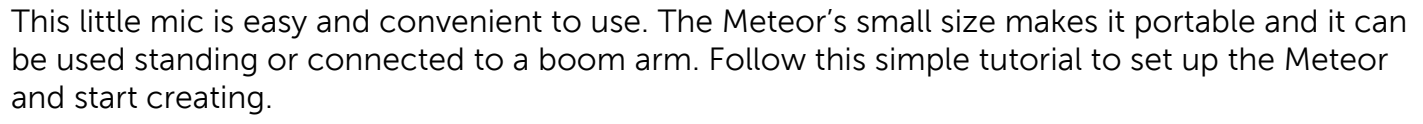

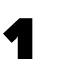

Unfold the legs and position the mic.

2. Connect your headphones to the headphone jack located at  $\sum_{\text{the back of the mic.}}$ 

Plug the small end of the included USB cord into the back of  $\bullet$  the mic. Connect the other end to your computer.

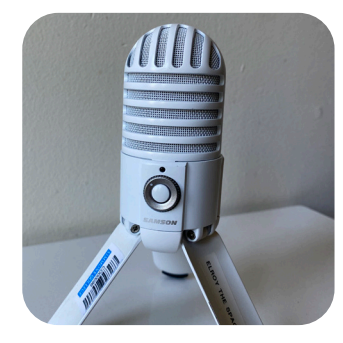

COMMLAD

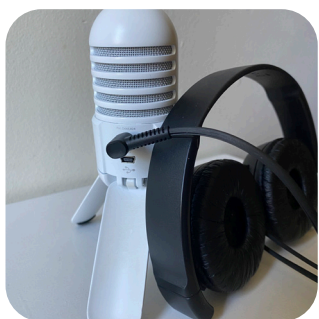

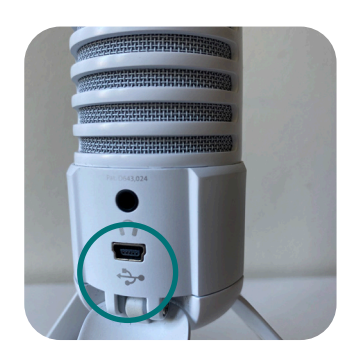

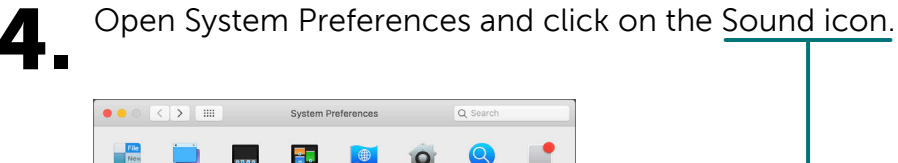

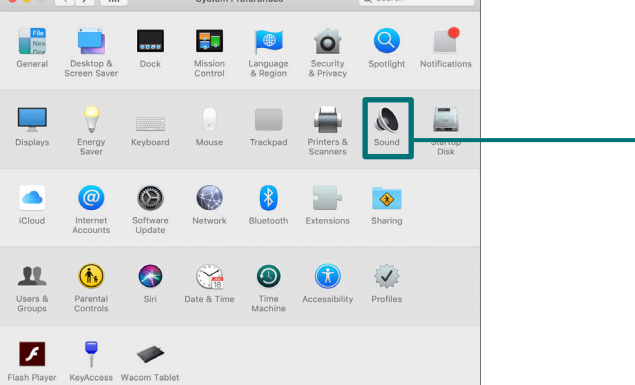

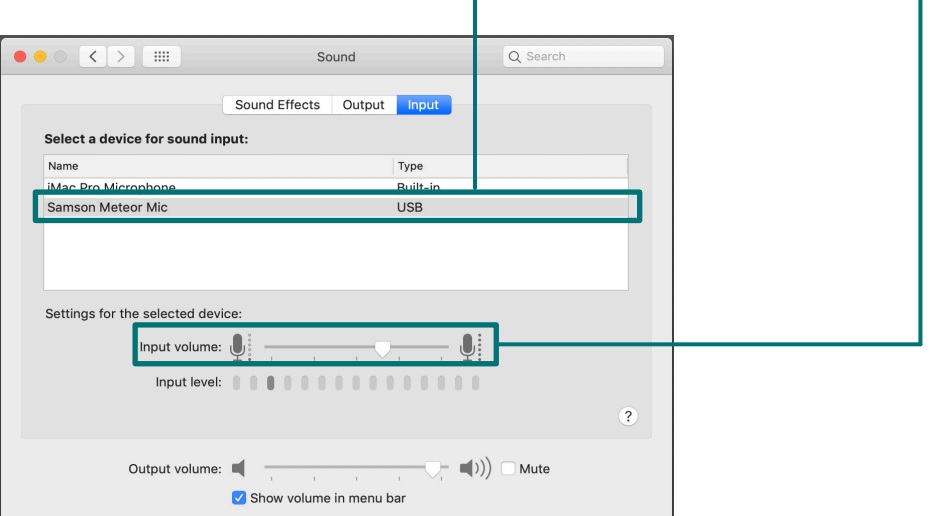

Select the Output tab and click **Samson Meteor Mic.** Set the output volume to 100%.

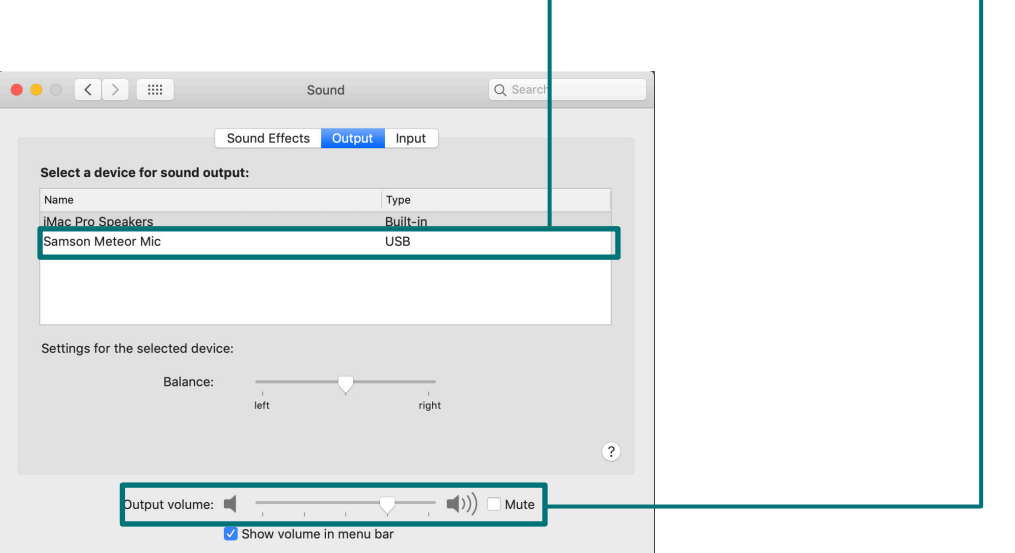

If the LED light flashes red, adjust your levels until it \_ stops flashing to correct the distorted signal.

Mute the mic with the center white button.

You can adjust the headphone volume using the Volume dial on the front of the microphone.

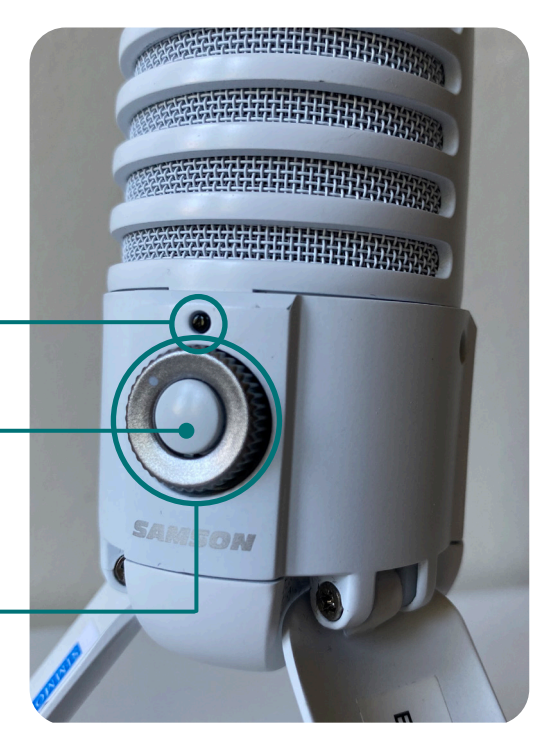

5. Open your recording software. This tutorial uses Adobe Audition. Go to Adobe Audition>Preferences>Audio Hardware...

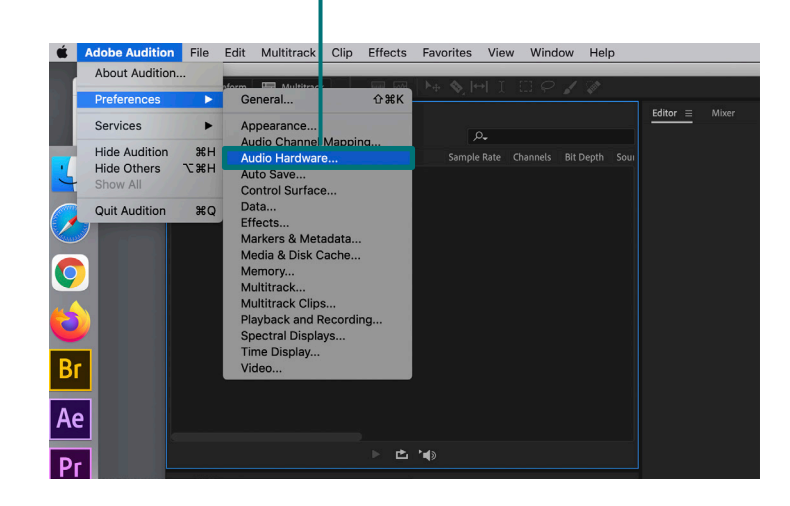

Set your default Input and Output microphone to Samson Meteor Mic. Press

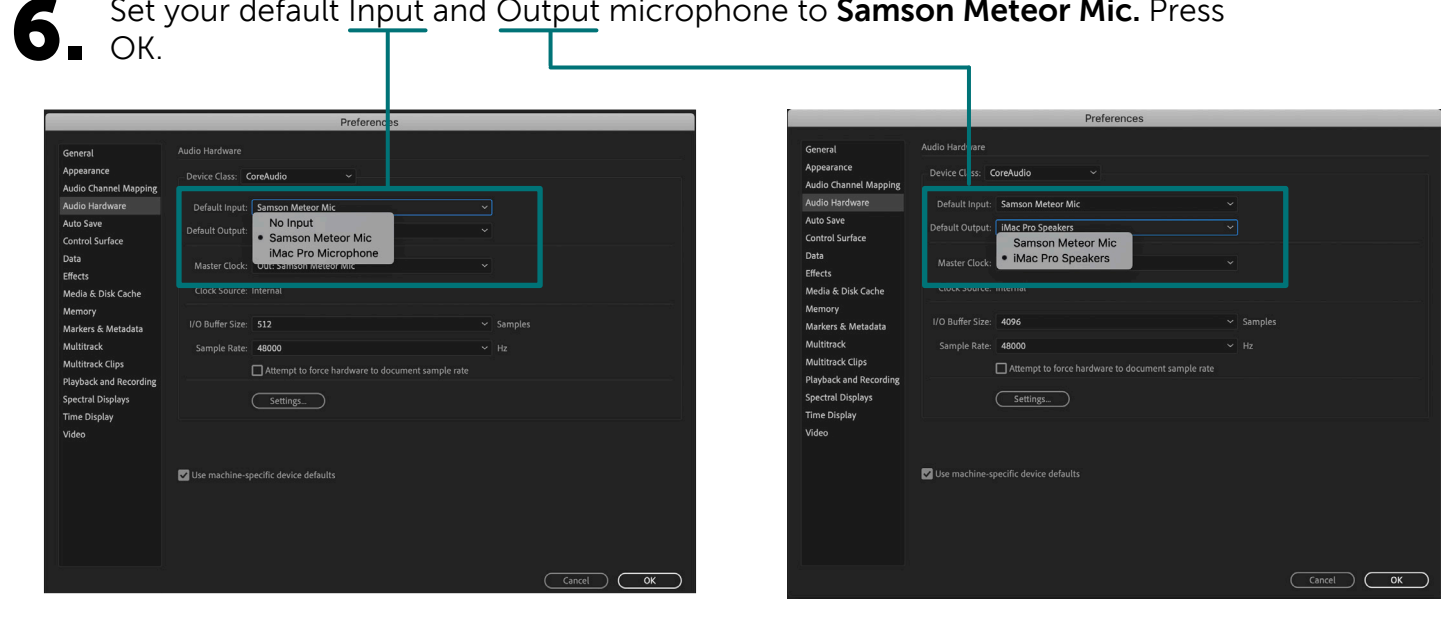

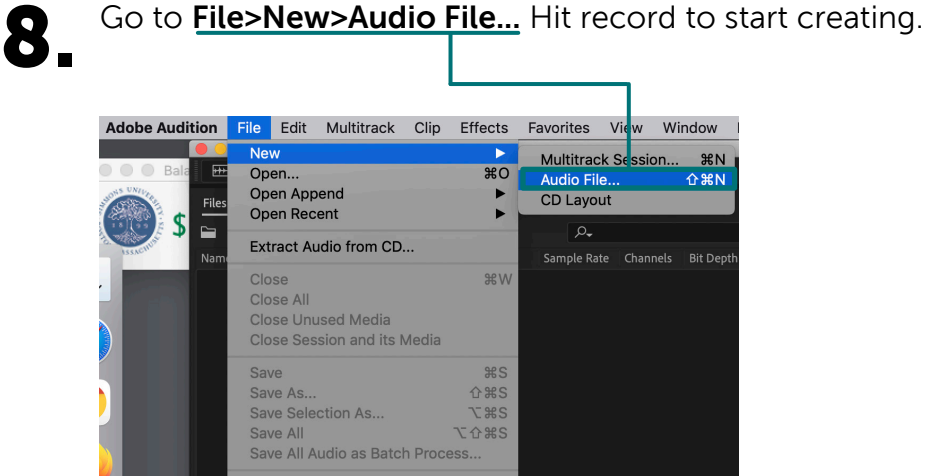

 $\blacktriangleright$ 

Import

Export

Browse and Run Script... Reveal in Media Browser **Reveal in Finder** 

Created by Emily Zieg for Ifill College CommLab FA2021